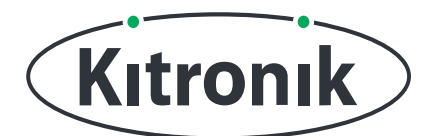

# **:MOVE MOTOR TUTORIEL DESSINER UN CERCLE**

## KITRONIK **RESOURCES**

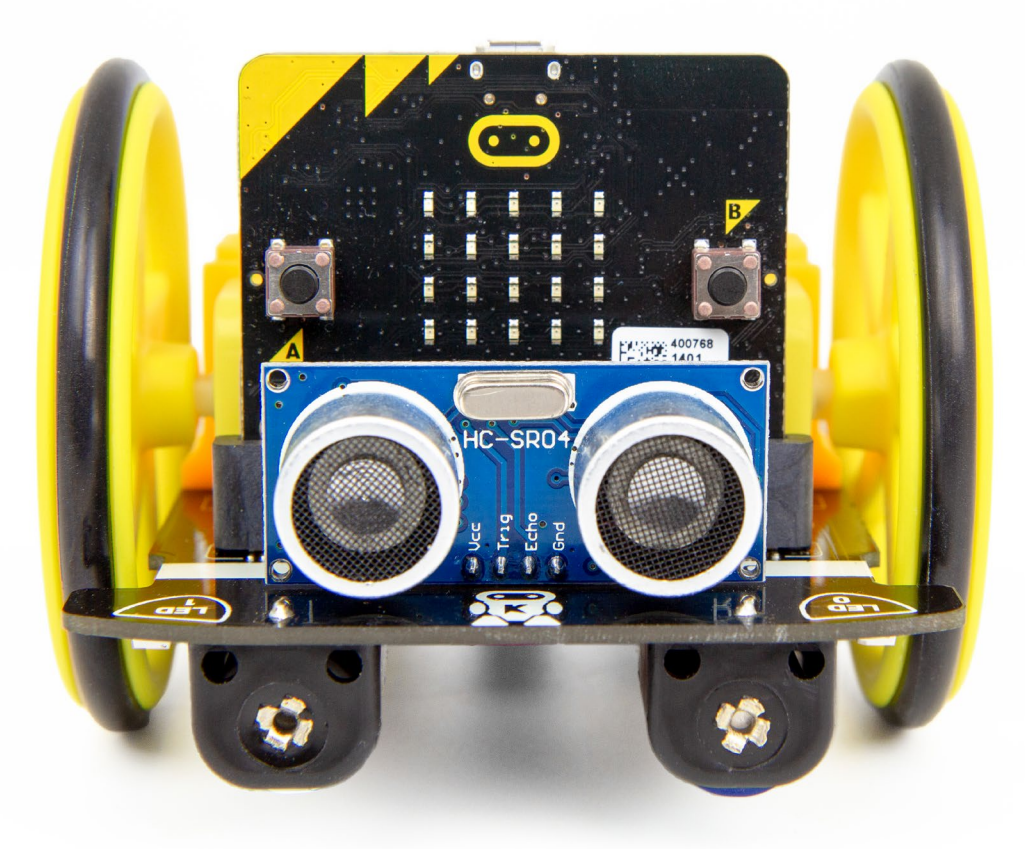

### **INTRODUCTION**

Apprenez à utiliser le robot :MOVE MOTOR pour dessiner des formes à l'aide du portestylo.

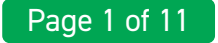

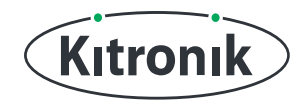

# **THE TUTORIAL**

#### MISE EN PLACE

Le robot :MOVE a un trou de fixation pour stylo en plein milieu des roues, ce qui le rend idéal pour dessiner des formes et toutes sortes de choses. Commencez par trouver un stylo qui s'insère bien dans le trou, permettant à la pointe de toucher le papier en dessous (un feutre fonctionne très bien).

### **CERCLE**

Etape **1:** Passons maintenant au code. Nous allons utiliser plusieurs "fonctions" dans ce didacticiel afin de faciliter le dessin de différentes formes. Le premier va être un grand cercle (nous en ferons un petit après). Cliquez sur "Avancé" pour révéler plus de catégories de blocs, puis dans la catégorie "Fonctions", cliquez sur "Créer une fonction...". Nommez la fonction "grand cercle" et cliquez sur "Terminé".

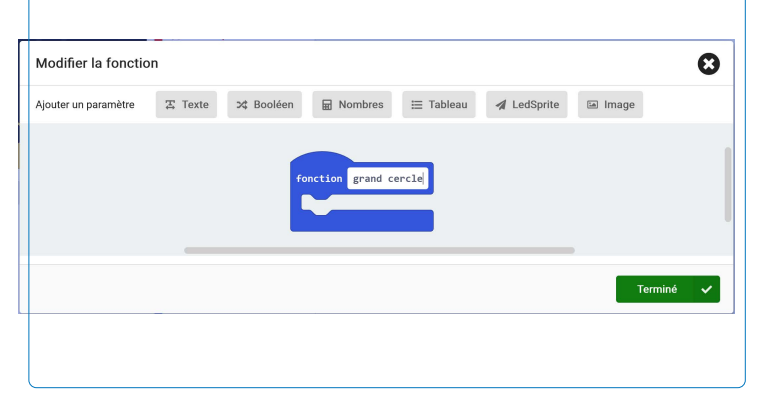

Etape **2:** À l'intérieur de notre nouveau bloc "fonction grand cercle", ajoutez un bloc "fixer le rayon de braquage Serré" de la section "Moteurs" de la catégorie "MOVE Motor" et changez le menu déroulant en "Normale". C'est cette valeur que nous pouvons modifier pour faire varier la taille de nos cercles.

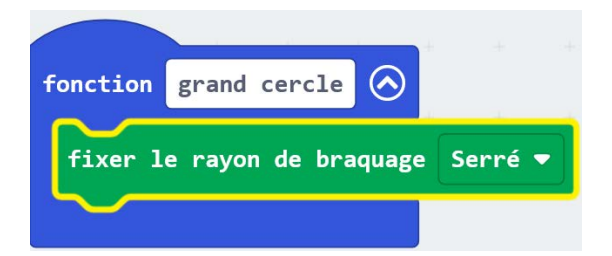

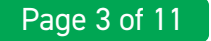

### **:MOVE MOTOR - DRAWING ROBOT TUTORIAL**

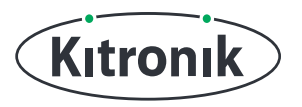

Etape **3:** Ensuite, ajoutez un bloc "déplace Droite à vitesse 75", suivi d'une "pause" de 4000 ms, puis d'un "arrêtez". Remarque : Les valeurs données dans ce didacticiel pour les vitesses et les temps de "pause" ont fonctionné pour nous, mais vous devrez peut-être les modifier légèrement pour qu'elles fonctionnent pour votre moteur :MOVE.

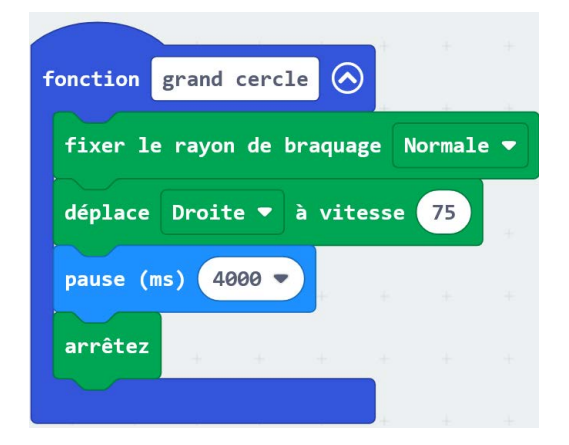

Etape **4:** Nous sommes prêts à appeler notre fonction et à dessiner un cercle. Dans un bloc "lorsque le bouton A est pressé" ajoutez le bloc "appel grand cercle" de la catégorie "Fonctions". Si vous avez un micro:bit connecté, cliquez sur "Télécharger" pour transférer votre code et allumer :MOVE Motor. Assurez-vous que :MOVE Motor est placé sur une feuille de papier suffisamment grande et qu'un stylo est monté, puis appuyez sur le « bouton A » pour essayer de dessiner un cercle.

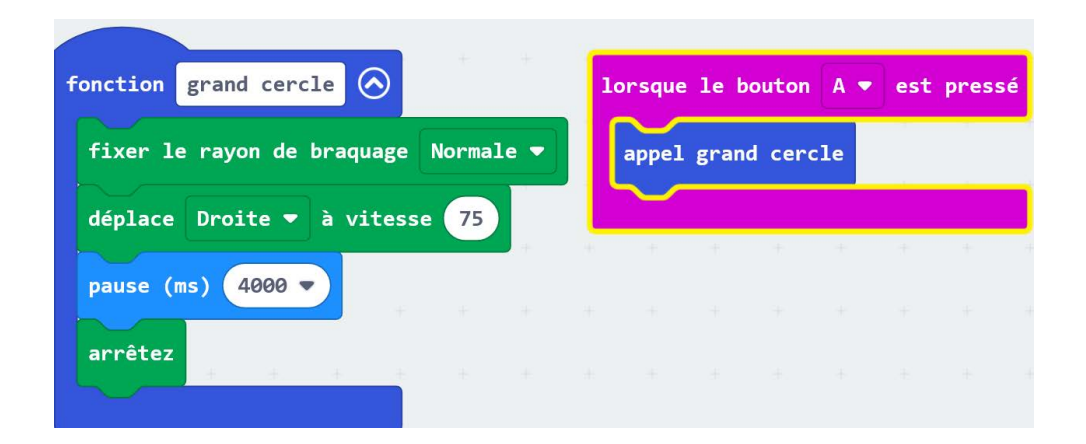

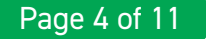